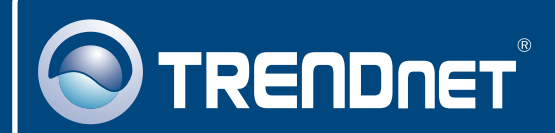

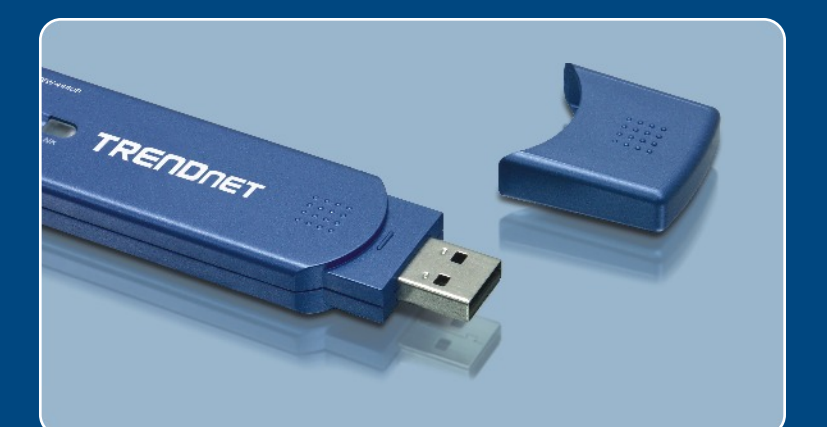

# Quick Installation Guide

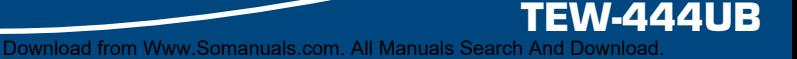

# **Table of Contents**

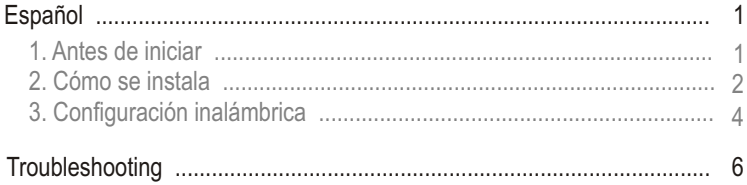

# **1. Antes de iniciar**

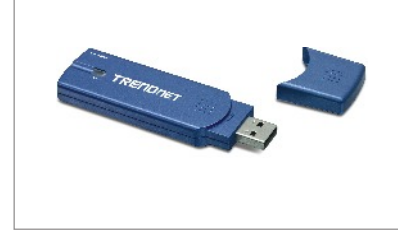

#### **Contenidos del paquete**

- TEW-444UB
- CD-ROM del controlador y la herramienta
- Guía de instalación rápida
- Cable de extensión USB 2.0

## **Requisitos del sistema**

- Una unidad de CD-ROM
- PC con un puerto USB 1.1 ó 2.0 disponible
- CPU: 300 MHz o superior
- Memoria: 32MB o más
- Windows 98SE/ME/2000/XP/2003 Server

## **Aplicación**

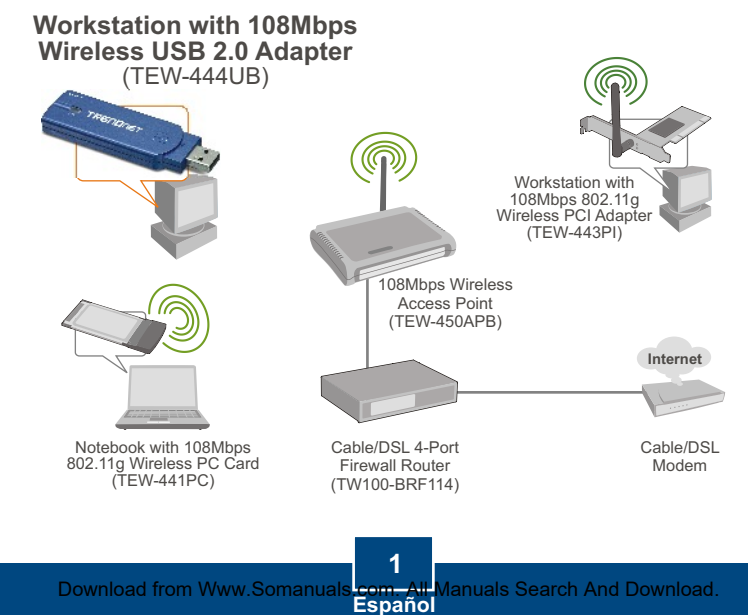

# **2. Cómo se instala**

**¡Importante!** NO conecte el adaptador USB inalámbrico a su PC a menos que se le indique.

**1.** Introduzca el **CD-ROM del controlador y de la herramienta** en la unidad de CD-ROM de su PC y luego haga clic en **Install Utility**  (Instalar herramienta).

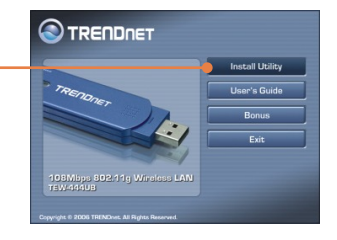

**2.** Siga las instrucciones del **InstallShield Wizard** (asistente de InstallShield) y luego haga clic en **Finish** (Finalizar).

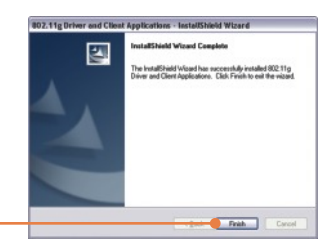

Nota: El TEW-444UB es hot pluggable, puede conectarse o desconectarse con el PC encendido.

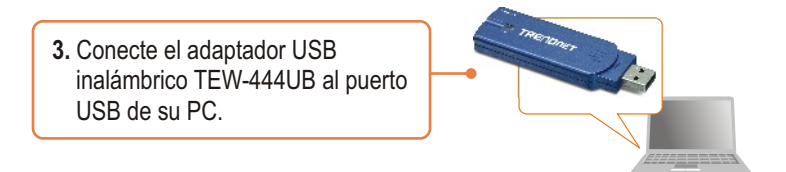

Nota: Windows 2003 Server/XP/2000/ME/98SE detectará e instalará de manera automática los controladores apropiados. Pase a la **sección 3** para Windows 2003 Server/XP/2000/ME. Para Windows 98SE, por favor introduzca su CD-ROM de Windows 98SE y siga con el **paso 4**.

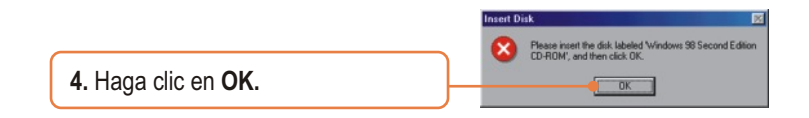

## **La instalación ha sido completada**

# **3. Configuración inalámbrica**

Nota: Una configuración inalámbrica requiere un Punto de Acceso 802.11g ó 802.11b (para Modo de Infraestructura) u otro adaptador inalámbrico 802.11g (para un modo de red Ad-Hoc o de Usuario a Usuario).

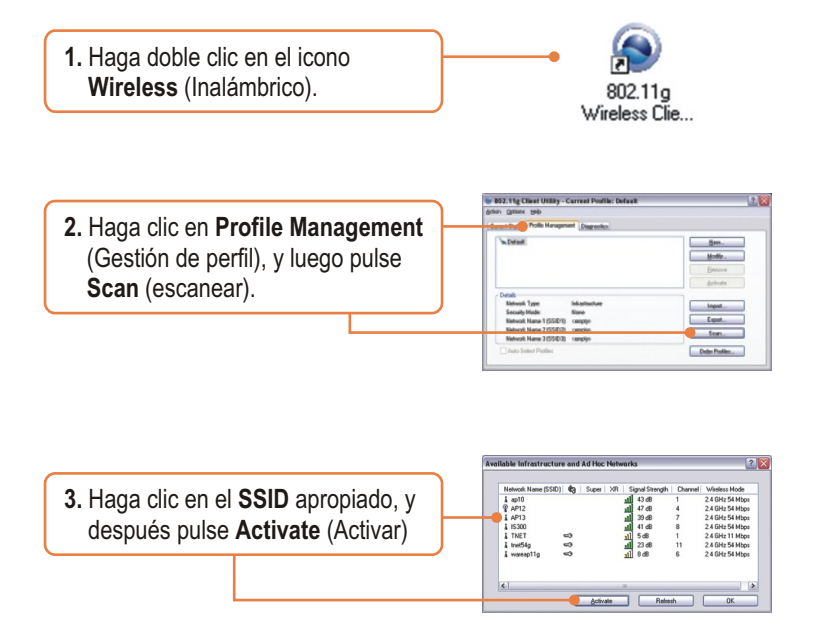

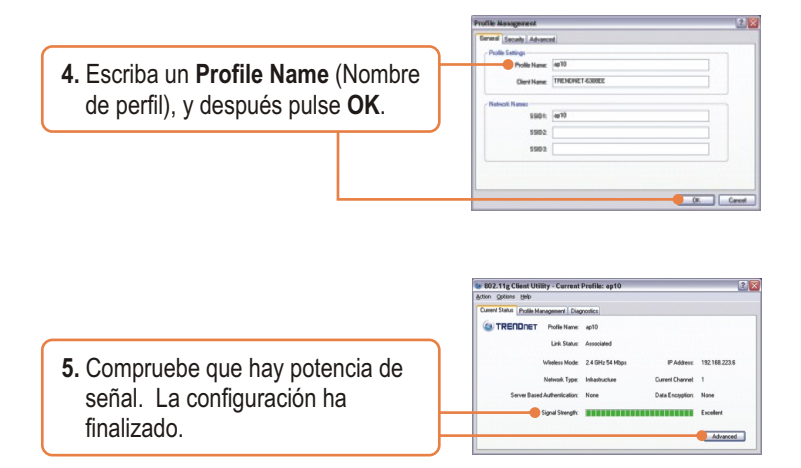

## **La configuración inalámbrica ha finalizado**

Para obtener información más detallada sobre la configuración así como de las configuraciones avanzadas del TEW-444UB , por favor consulte la sección de resolución de problemas, el CD-ROM de la Guía del Usuario, o el sitio Web de Trendnet en http://www.trendnet.com.

#### **Q1: I inserted the Utility & Driver CD-ROM into my computer's CD-ROM Drive and the installation menu does not appear automatically. What should I do?**

**A1:** If the installation menu does not appear automatically, click Start, click Run, and type D:\setup.exe where "D" in "D:\setup.exe" is the letter assigned to your computer's CD-ROM Drive. And then click OK to start the installation.

#### **Q2: When I open up the utility, all the buttons are greyed out.**

**A2:** Verify that the device is installed properly. Right click on **My Computer -> Properties.** Click on **Hardware**, then **Device Manager**. Double click on **Network Adapters**. Make sure that **802.11g Wireless Network Adapter** is listed and there is no yellow question mark or exclamation point. Also perform a reboot on the computer.

#### **Q3: When I click on Scan, I can not see my SSID.**

**A3:** Log on to your wireless router or access point and make sure that the SSID broadcast option is not disabled. Make sure the wireless light on your wireless router or access point is on.

#### **Q4: I completed all the steps in the Quick Installation Guide, but my Wireless USB Adapter isn't connecting to my access point. What should I do?**

**A4:** First, verify that the Network Name (SSID) matches your wireless router or wireless access point's SSID. Second, check your TCP/IP properties to ensure that Obtain an IP address automatically is selected. Third, click **Profile Management -> Scan** in the Wireless Client Utility to check and see if there are any available wireless networks listed. Third, click **Profile Management -> Scan** in the Wireless Client Utility to check and see if there are any available wireless networks listed.

#### **Q5: The utility program shows good signal strength, but I can not get onto the Internet.**

**A5:** First, log on to your wireless router or access point and check to see if encryption is enable. If encryption is enabled, go to **Profile Management -> Modify -> Security**. Select the proper **Security Options**, click on **configure**, then put in the proper **encryption key**. Then click **Ok**. Second, make sure to disable any firewall programs. Third, make sure that your router is properly configured for Internet.

If you still encounter problems or have any questions regarding the TEW-444UB, please refer to the User's Guide included on the Utility CD-ROM or contact TRENDnet's Technical Support Departmen

#### **Certifications**

This equipment has been tested and found to comply with FCC and CE Rules.

Operation is subject to the following two conditions:

(1) This device may not cause harmful interference.

(2) This device must accept any interference received. Including interference that may cause undesired operation.

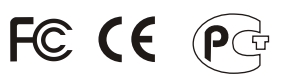

Waste electrical and electronic products must not be disposed of with household waste. Please recycle where facilities exist. Check with you Local Authority or Retailer for recycling advice.

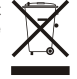

**NOTE:** THE MANUFACTURER IS NOT RESPONSIBLE FOR ANY RADIO OR TV INTERFERENCE CAUSED BY UNAUTHORIZED MODIFICATIONS TO THIS EQUIPMENT. SUCH MODIFICATIONS COULD VOID THE USER'S AUTHORITY TO OPERATE THE EQUIPMENT.

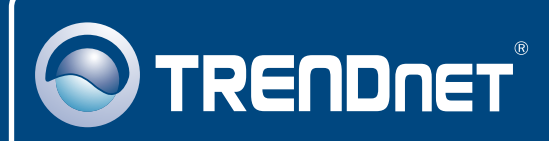

# TRENDnet Technical Support

## US · Canada

24/7 Tech Support **Toll Free Telephone:** 1(866) 845-3673

 $\mathsf{Europe}$  (Germany • France • Italy • Spain • Switzerland • UK)

**Toll Free Telephone:** +00800 60 76 76 67

English/Espanol - 24/7 Francais/Deutsch - 11am-8pm, Monday - Friday MET

#### **Worldwide**

English/Espanol - 24/7 Francais/Deutsch - 11am-8pm, Monday - Friday MET **Telephone:** +(31) (0) 20 504 05 35

## Product Warranty Registration

**Please take a moment to register your product online. Go to TRENDnet's website at http://www.trendnet.com**

## **TRENDNET 3135 Kashiwa Street Torrance, CA 90505**

**USA**

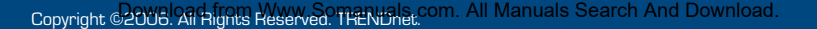

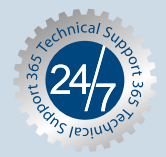

Free Manuals Download Website [http://myh66.com](http://myh66.com/) [http://usermanuals.us](http://usermanuals.us/) [http://www.somanuals.com](http://www.somanuals.com/) [http://www.4manuals.cc](http://www.4manuals.cc/) [http://www.manual-lib.com](http://www.manual-lib.com/) [http://www.404manual.com](http://www.404manual.com/) [http://www.luxmanual.com](http://www.luxmanual.com/) [http://aubethermostatmanual.com](http://aubethermostatmanual.com/) Golf course search by state [http://golfingnear.com](http://www.golfingnear.com/)

Email search by domain

[http://emailbydomain.com](http://emailbydomain.com/) Auto manuals search

[http://auto.somanuals.com](http://auto.somanuals.com/) TV manuals search

[http://tv.somanuals.com](http://tv.somanuals.com/)